## My saved reports and searches  $\frac{1}{6}$

This article applies to:

It's easy to view and manage your saved reports and searches in Max Classic. Follow the steps below to view every saved report and search that you are the owner of.

1. Navigate to Reports for any area of your application

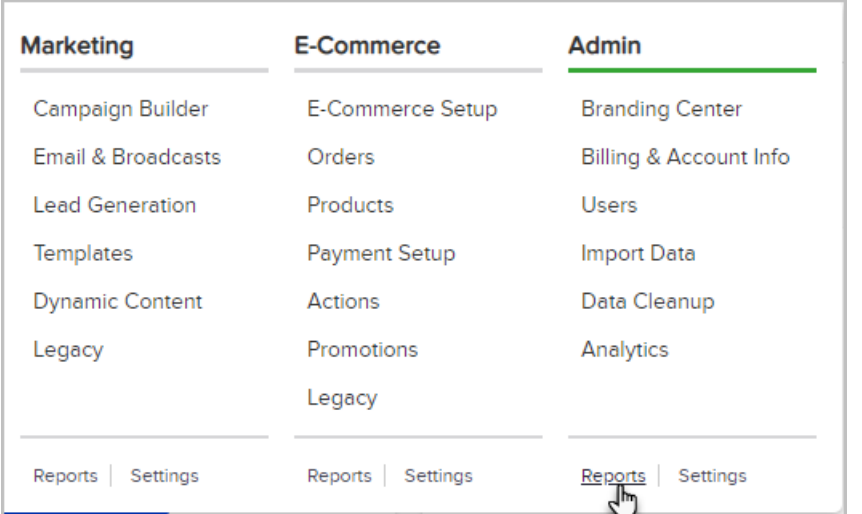

2. Click Saved Reports

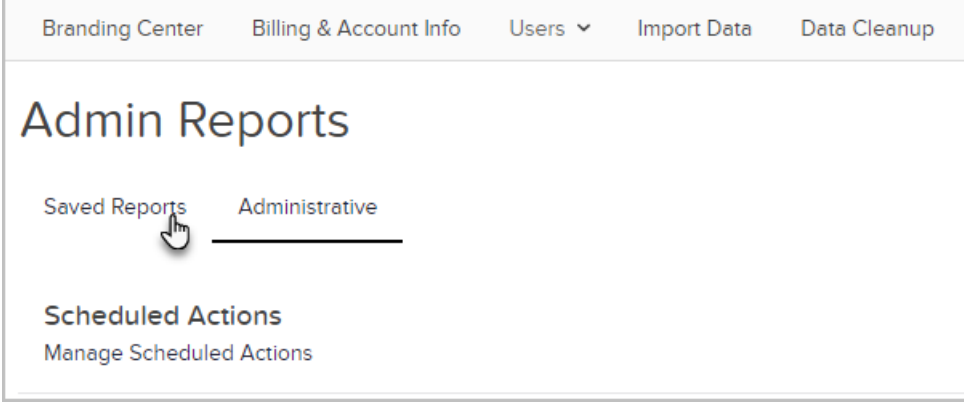

## 3. Click My saved reports and searches

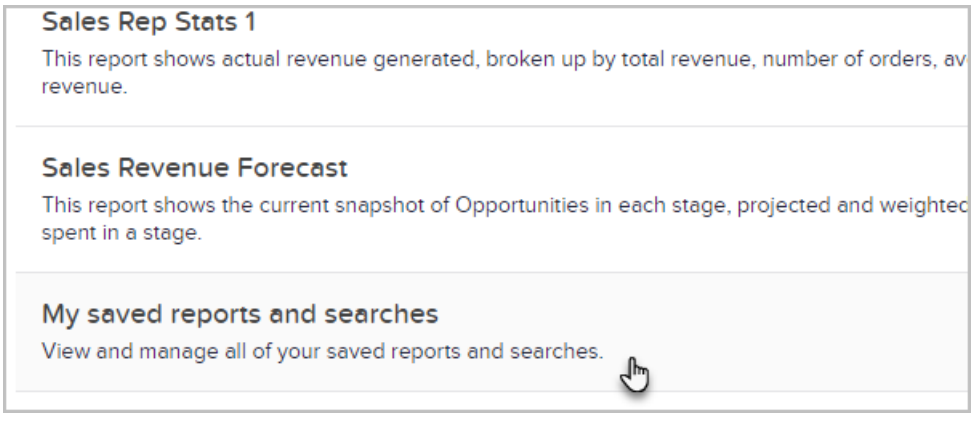

4. Click a report or search to view it, or select any number of reports and searches for the option to delete multiple items

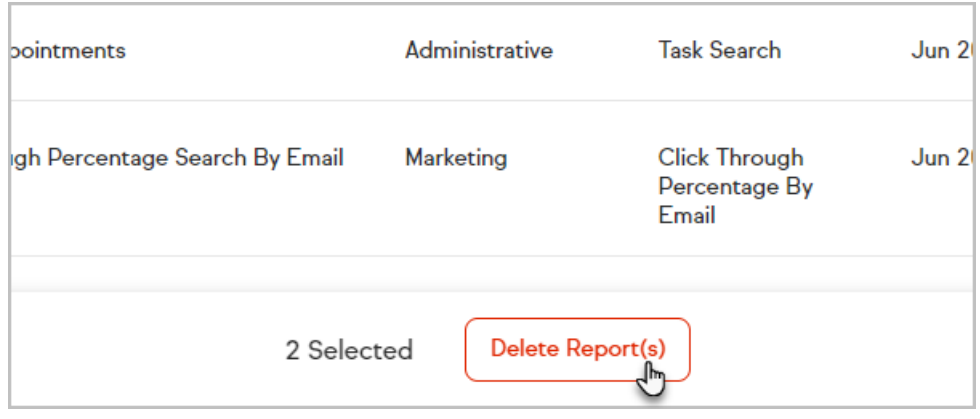